## **[Applying Activity Types \(work areas\)](https://www.emdesk.com/help/plan-and-prepare-proposals/applying-activity-types-work-areas)**

At *[Proposal > Work Plan > WP Structure](https://emdesk.eu/cms/?p=179&)* during the proposal writing and at *[DoW > Work](https://emdesk.eu/cms/?p=279&) [Plan > WP Structure](https://emdesk.eu/cms/?p=279&)* during the implementation phase, you can create activities (Work Packages, Tasks, Subprojects) and manage the work plan.

Optionally, you may *classify activities into types* e.g. IA, RIA, RTD, MGNT, etc. (in FP7 known as Activity Types).

## **Why use activity type labels**

The funding rules of [FP7](http://cordis.europa.eu/fp7/home_en.html) require the allocation of activities and budget to activity types, due to the matrix of different reimbursement rates for different activity types.

Under the [Horizon 2020](http://ec.europa.eu/research/participants/portal/desktop/en/opportunities/index.html) rules a classification into activity types is no longer required and is also optional in EMDESK. The labels can still help you structure and analyse your work plan and corresponding budget, adding transparency (for the consortium and externally).

## **Applying activity types**

Depending on the funding scheme of your project a generic label is preselected which you can modify as you see fit. You can use one or more labels. The following activity type labels are available:

- Research & Innovation (RIA)
- Research (RTD)
- Innovation (IA)
- Demonstration (DEMO)
- Coordination & Support (CSA)
- Coordination (COOR)
- Support (SUPP)
- Management (MGNT)
- Other (OTHER)

Activities, e.g. work packages, are shown colour coded in the work plan according to the activity types.

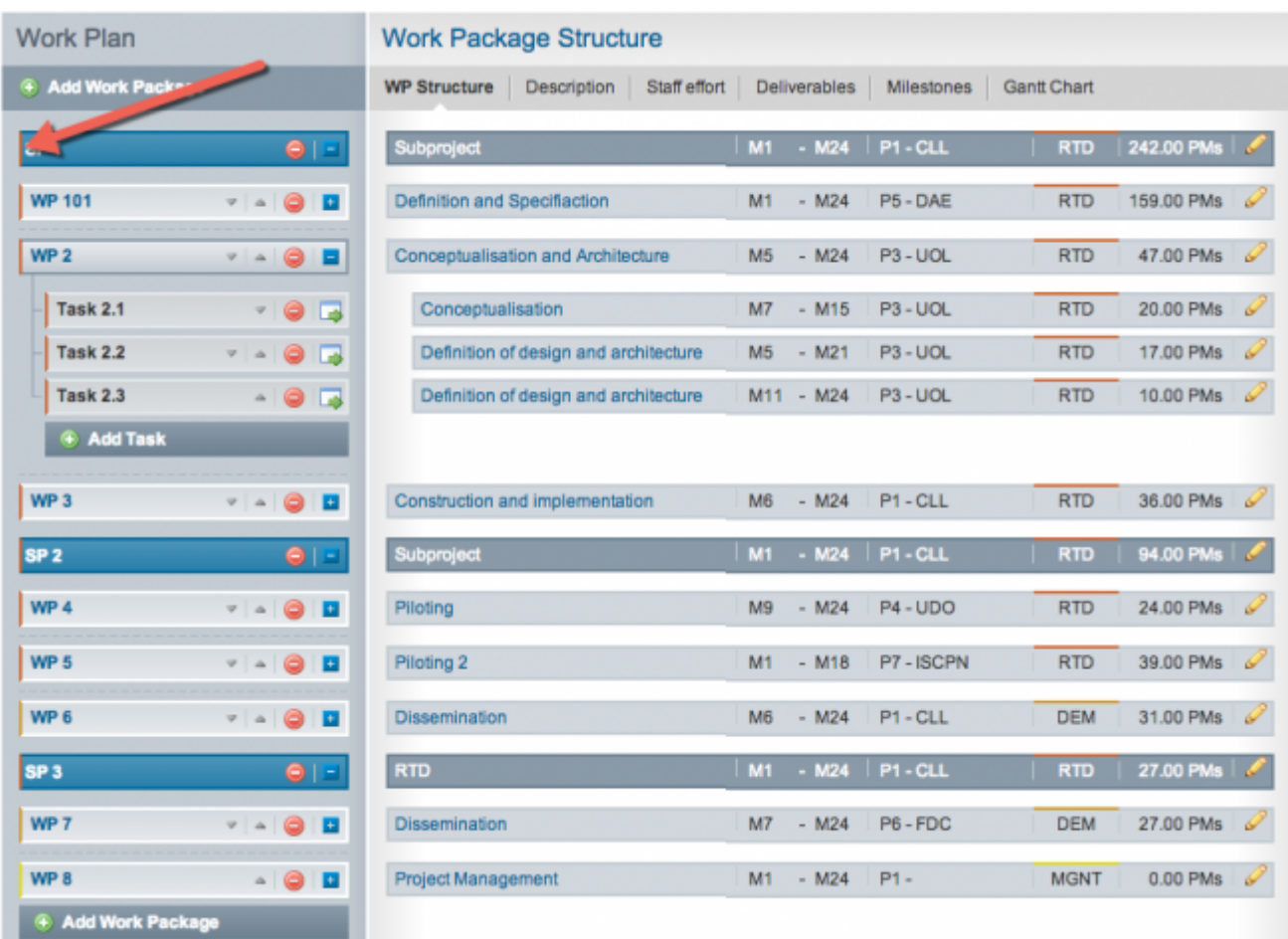

At *[Proposal > Work plan > Costs](http://emdesk.eu/cms/?p=339&)* (at *[DoW > Work plan > Costs](https://emdesk.eu/cms/?p=346&)* during the project implementation stage), you are then able to plan costs on all work packages of the same activity type by adding it to the activity type directly. Note that only those activity types are available which are assigned to at least one work package at WP Structure.

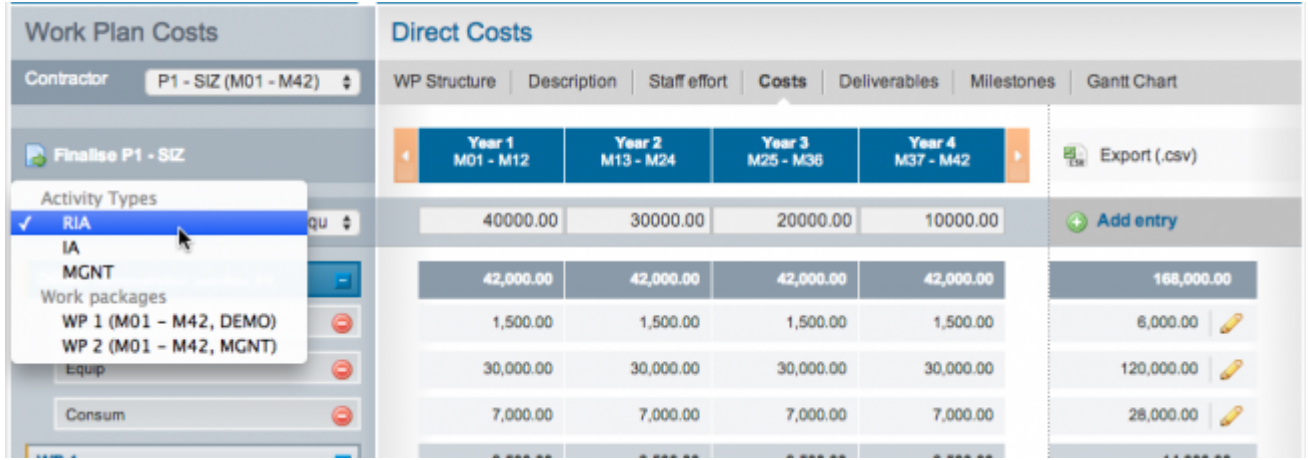

When using more than one label (activity type), you automatically benefit from the additional budget break down analysis along the activity types. At *[Proposal > Project > Budget](https://emdesk.eu/cms/?p=344&)* during the proposal writing and at *[DoW > Project > Budget](https://emdesk.eu/cms/?p=342&)* during the implementation phase, the budget is then structured into the applied activity types. For example, if you have work packages assigned to RIA and MGNT, the budget is broken down in those activity types.

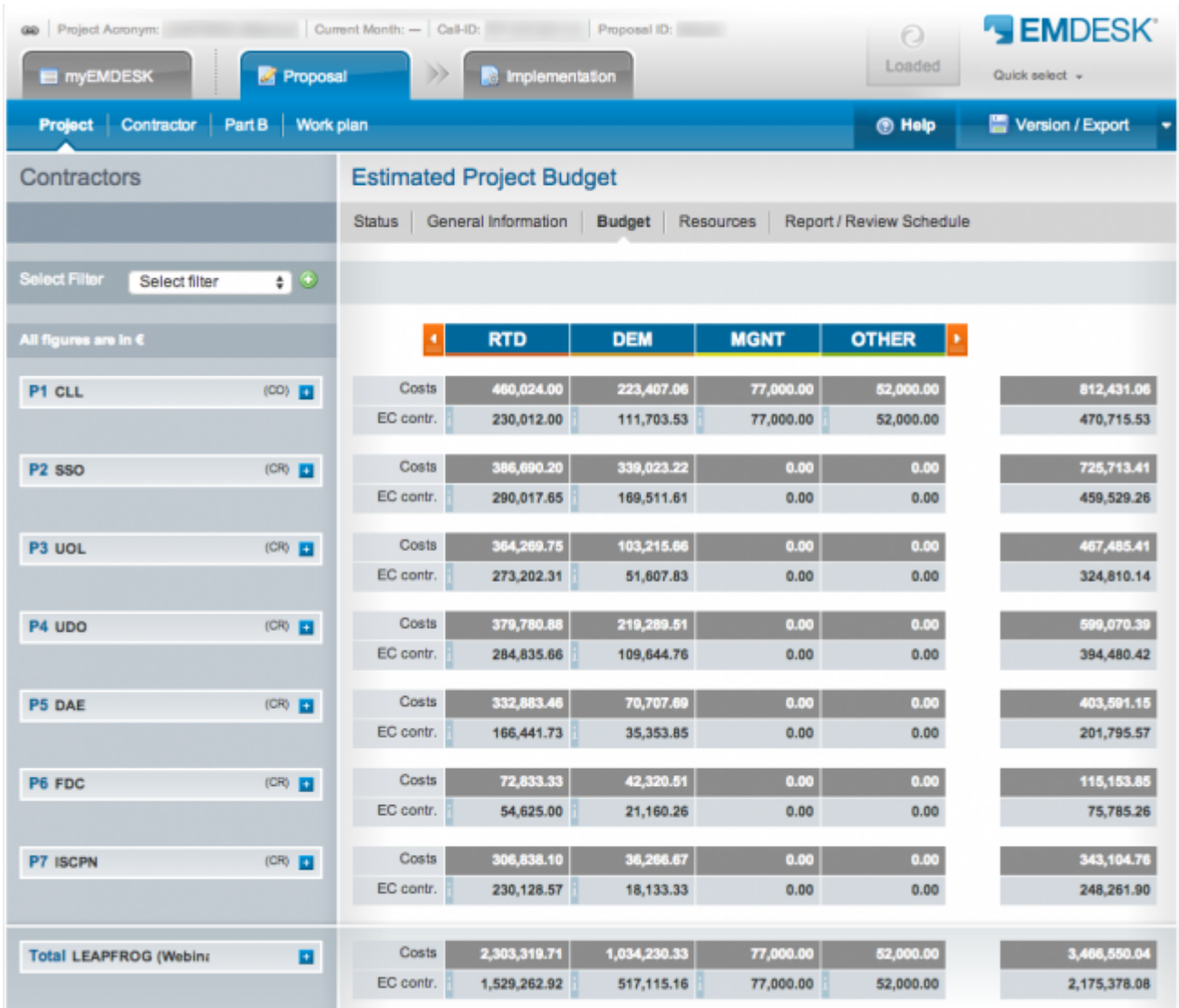

This entry was posted on Tuesday, July 29th, 2014 at 9:16 am and is filed under [Proposal](https://www.emdesk.com/help/category/plan-and-prepare-proposals) [Preparation](https://www.emdesk.com/help/category/plan-and-prepare-proposals)

You can follow any responses to this entry through the [Comments \(RSS\)](https://www.emdesk.com/help/comments/feed) feed. Both comments and pings are currently closed.